# CaLabo EX Ver.8.2 Quick Reference Card

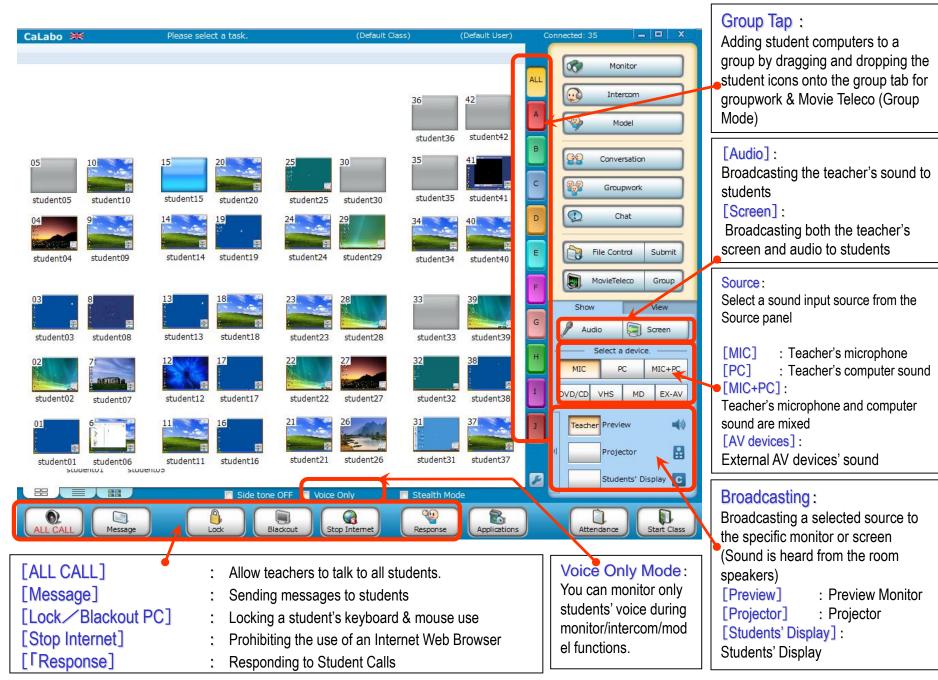

# CaLabo EX Ver.8.2 Quick Reference Card

00 Monitor Intercom 0 Model 00 Conversation 0.0 Groupwork Chat File Control Submit MovieTeleco Group View Show

# student02

# [Monitor]:

Monitoring student screens and sound (including auto monitor)

[Intercom] : Instructing students individually

[Model] : A student whose screen and voice is being shared to other students.

# [Conversation] :

You can choose up to 8 students in one group(random, fixed, vertical /horizontal pair) [Groupwork] : Sharing one student desktop for

collaboration work, conversation [Chat] : chat function during pair/group discussions

# [File Control] [Submit] :

Sending files to students Collecting back sent file from the students Collecting student submitted files from the students

# [Movie Teleco] :

Broadcasting audio and video files to students/

# View Panel :

Viewing a larger-sized thumbnail of a selected student's screen. You can also take notes for each student.

#### Change Class Start Class Seating Layout Power Power Power

Server Setting

# [Change Class]:

Click the button to switch other class

# [Power Control]:

Power ON&OFF / Restart / Log Off student computers

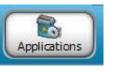

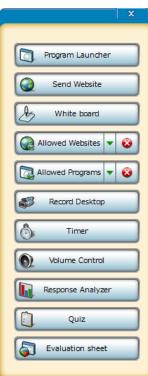

#### [Program Launcher]:

Starting a program on student computers [Send Website]:

Opening specific websites for students

#### [White board]:

Writing notes and pictures for a lesson on the white board, showing to all students

### [Allowed/Restricted Websites]:

Allowing/ Prohibiting specific websites

#### [Allowed/Restricted Programs]:

Allowing/Prohibiting the use of programs

#### [Record Desktop]:

Recording the teacher's desktop screen activity for student view

## [Timer]:

Timer Settings: set the Timer for a selected restriction

#### [Volume Control]:

Controlling instructor and student volume

[Response Analyzer]:

Collecting and analyzing student responses

# [Quiz]:

Creating a quiz and collecting results from the students.

#### [Evaluation sheet]:

Creating an evaluation sheet and marking the evaluation criteria

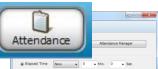

| Elapsed Time    | Now •          | 0 • Min. 0 • Sec. |
|-----------------|----------------|-------------------|
| Clock Time      | 15 +           | 40 *              |
|                 |                | Stop Cancel       |
| Save Attendance |                |                   |
| Elapsed Time    | Now •          | 0 • Min. 0 • Sec. |
| Clock Time      | 15 +           | 40                |
| Attendance Log  | Folder Attend¥ | ✓ Browse          |
|                 |                | Save Open         |
|                 |                |                   |

[Take Attendance] : Showing the Attendance dialog on the student computer to let them sign in. [Attendance Manager] : Viewing attendance history and creating attendance reports [Stop Attendance] : Stopping taking attendance [Save Attendance] : The attendance result will be saved in a csv file.